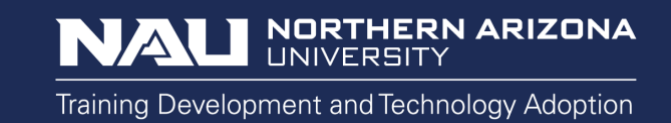

## **MAKING A MICROSOFT TEAMS VOICE CALL FROM MICROSOFT TEAMS CHAT**

**On a desktop**

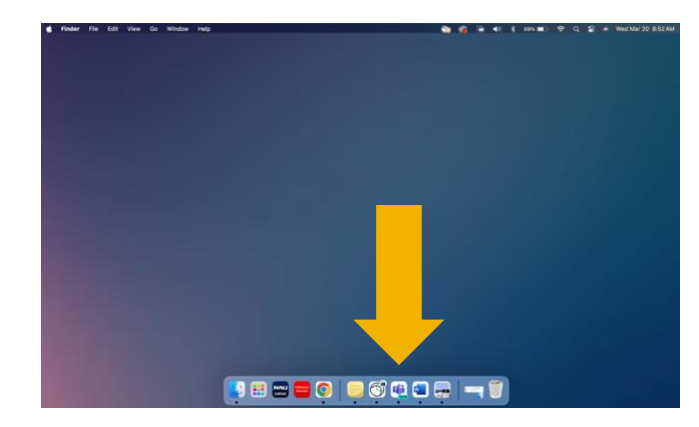

First, open the Microsoft Teams desktop app. Click on the "Chat" icon located in the left

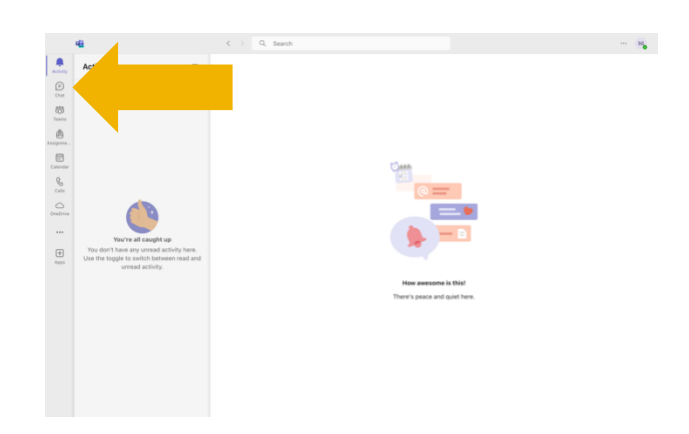

## navigation panel.

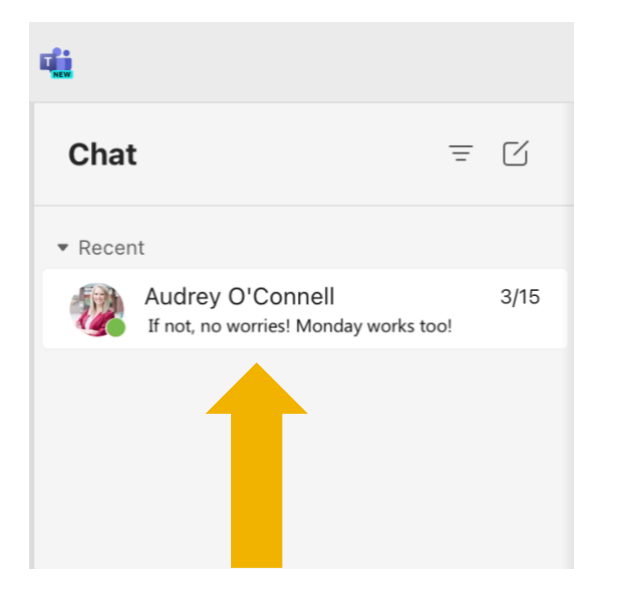

Click on the chat for the person you would like to call.

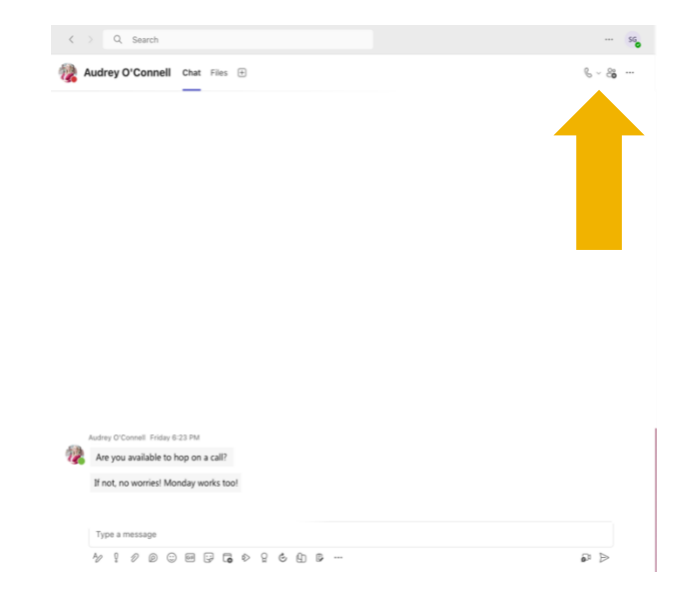

Once your chat is open, click on the dropdown next to the phone icon at the top right of the window.

> **Have questions? Call the Service Desk** 928.523.3335 or open a Service Now ticket

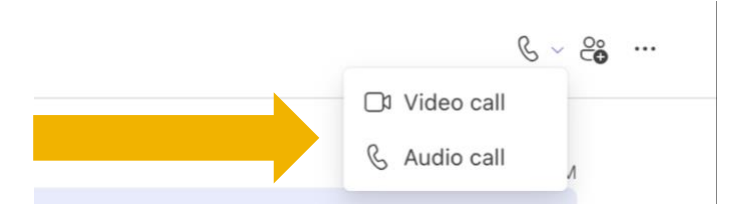

You can select to make a video call or audio call.

> **Have questions? Call the Service Desk** 928.523.3335 or open a Service Now ticket